# eBooks and audiobooks for eBooks and audiobooks for iOS iOS

You can use OverDrive's mobile app to borrow, read, and listen to library eBooks and audiobooks on your iOS device.

# Step 1

Download our app, OverDrive Media Console (OMC), from the Apple App Store.

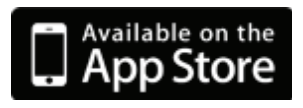

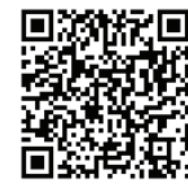

## Step 2

In OMC, tap Get Books to find and open your OverDrive library website.

- Tap the star to save your library's website to your Get Books list.
- Tap your library's name to start browsing.

# Step 3

Log into your OverDrive library website with your library card and borrow a book.

# Step 4

Find borrowed books on the Bookshelf under your account. You can:

- Tap Read to open OverDrive Read eBooks right in your browser.
- Download EPUB eBooks\* and MP3 audiobooks to the bookshelf in OMC.
- iPads only: Download Kindle Book format to a Kindle or Kindle reading app.
- \*Note: To read eBooks in OMC, follow the prompts to authorize your device with an Adobe ID. It's a one-time, free process that takes just moments to complete.

# *OverDrive*

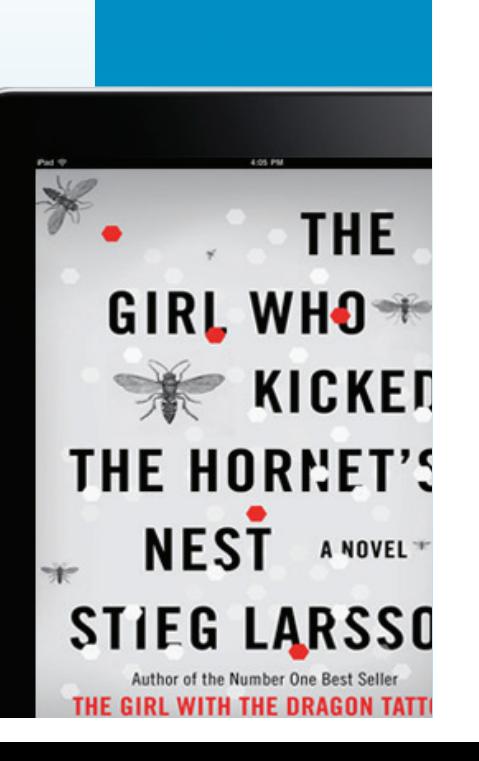

*Need more help?* 

Contact your library or visit OverDrive Help at help.overdrive.com.

You can use OverDrive's mobile app to borrow, read, and listen to library eBooks and audiobooks on your iOS device.

### Step 1

Download our app, OverDrive Media Console (OMC), from the Apple App Store.

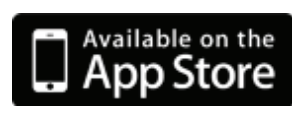

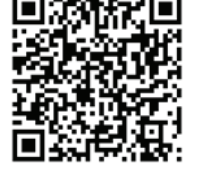

### Step 2

In OMC, tap Get Books to find and open your OverDrive library website.

- Tap the star to save your library's website to your Get Books list.
- Tap your library's name to start browsing.

### Step 3

Log into your OverDrive library website with your library card and borrow a book.

## Step 4

Find borrowed books on the Bookshelf under your account. You can:

- Tap Read to open OverDrive Read eBooks right in your browser.
- Download EPUB eBooks\* and MP3 audiobooks to the bookshelf in OMC.
- iPads only: Download Kindle Book format to a Kindle or Kindle reading app.

\*Note: To read eBooks in OMC, follow the prompts to authorize your device with an Adobe ID. It's a one-time, free process that takes just moments to complete.

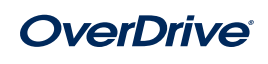

*Need more help?*  Contact your library or visit OverDrive Help at help.overdrive.com.

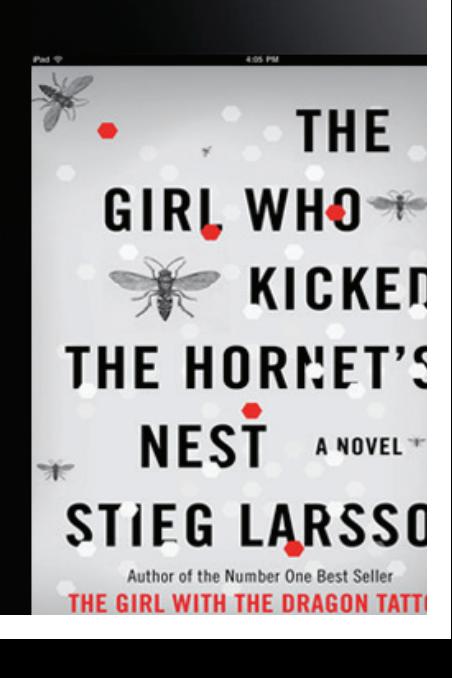